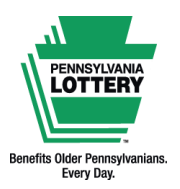

**FOR RETAILER INFORMATION ONLY — DO NOT POST OR DISTRIBUTE**

## **PA LOTTERY VOUCHER**

# **Quick Reference Guide**

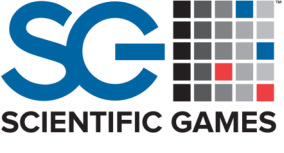

### **INTRODUCTION TO VOUCHERS**

#### **What is a Voucher?**

A Pennsylvania Lottery voucher is a receipt for any remaining dollar credits available on PlayCentral-type self-service terminals.

Players may use vouchers to make future game purchases or redeem for cash at any Pennsylvania Lottery retailer.

Vouchers are bearer documents and do not expire. The Pennsylvania Lottery is not responsible for lost or stolen vouchers.

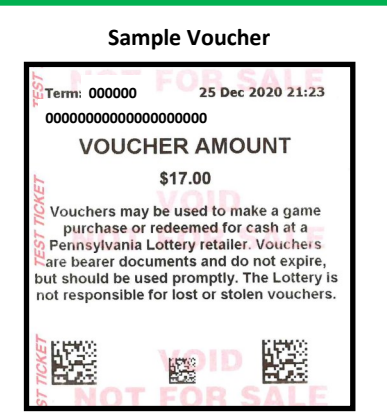

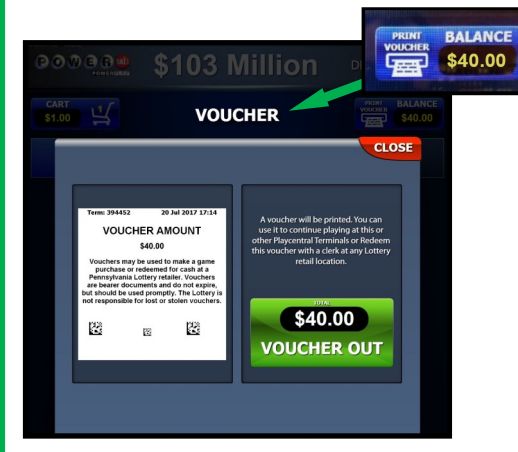

#### **How Do Players Get Vouchers?**

Depending on the type of PlayCentral self-service terminal, players may print a voucher for any remaining dollar credits by either touching the **[PRINT VOUCHER]** icon at the top right of the screen (PEX, PHD, PHD-L) or the **[GET CASH VOUCHER]** icon at the bottom of the screen (PCT only).

The player will be prompted to confirm on the next screen. Once confirmed, the voucher will print. For detailed step-by-step instructions, please review the terminal's operations guide available on [www.palottery.com.](http://www.palottery.com)

#### **How Do Players Redeem Vouchers?**

Players may redeem vouchers for cash by visiting a clerk at the Wave or Wave X terminal (see below section for more information).

Players may also use vouchers to make additional game purchases at any PlayCentral-type self-service terminal.

- Players may either insert the voucher into the document scanner (face-up, like a playslip) or scan the voucher's barcode with the terminal's barcode reader.
- If the voucher is valid, the terminal will credit the balance for the amount shown on the voucher.

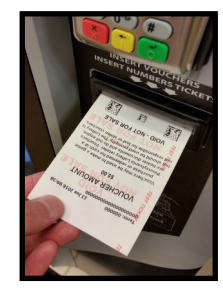

#### **Document Scanner Barcode Reader**

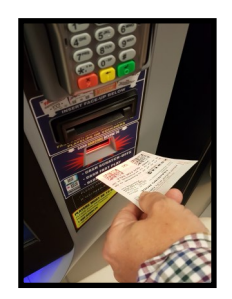

v4.30.21

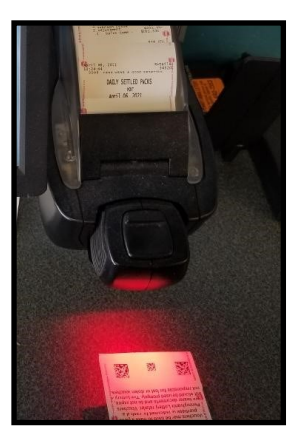

#### **REDEMPTION ON WAVE/WAVE X TERMINALS**

**How to Cash a Voucher on the Wave and Wave X Terminal:**

- 1. Touch the **[CASH/REPLAY]** tab.
- 2. Touch **[VOUCHER CASH]**.
- 3. Scan the voucher with the BCR or insert the voucher into the document scanner.
- 4. The terminal prints a Pay Receipt. Pay the player the amount shown.

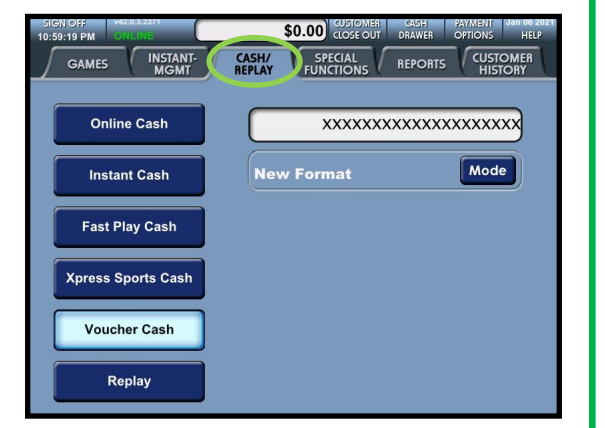

**NOTE: Vouchers cannot be entered manually for validation. If a voucher's barcode will not scan, it must be submitted to the Lottery using a Claim Form for the player to receive payment.**